# **BAB III METODOLOGI PENELITIAN**

# **3.1 Tempat dan Waktu Penelitian 3.1.1 Tempat Penelitian**

Penelitian akan dilakukan di LPPM Institut Informatika Dan Bisnis Darmajaya. Yang beralamat di Jl. ZA. Pagar Alam No.93, Gedong Meneng, Kec. Rajabasa, Kota Bandar Lampung, Lampung 35141.

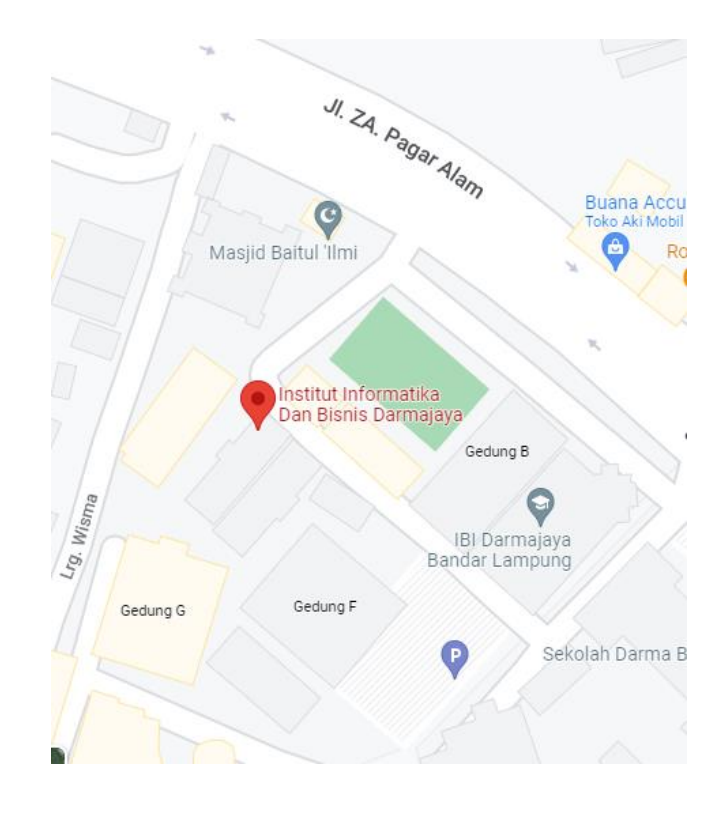

**Gambar 3. 1 Peta Institut Informatika dan Bisnis Darmajaya**

## **3.2 Populasi dan Sampel Penelitian**

#### **3.2.1 Populasi Penelitian**

Populasi penelitian yang diambi adalah Kampus Institut Informatika dan Bisnis Darmajaya

#### **3.2.2 Sampel Penelitian**

Sempel pada penelitian ini adalah Dosen yang berada di Kampus Institut Informatika dan Bisnis Darmajaya

#### **3.3 Metode Pengumpulan Data**

Dalam melakukan perancangan website LPPM Institut Informatika dan Bisnis Darmajaya berdasarkan kebutuhan menggunakan metode sebagai berikut:

a. Studi Pustaka

Peneliti menggunakan Studi pustaka dalam proses pengumpulan data dan informasi*.* Studi pustaka yang dilakukan peneliti bersumber dari berbagai sumber seperti Buku, Literatur, Jurnal Ilmiah terdahulu yang berkaitan dengan penelitian dan semua sumber terpecaya lainya yang dapat menunjang dalam dalam penelitian ini.

b. Observasi

Metode ini digunakan dengan cara terjun langsung dan mengamati apa saja yang di perlukan untuk menemukan informasi dan pengetahuan yang diperlukan untuk bahan penelitian.

c. Wawancara

Metode wawancara dilakukan dengan cara menyampaikan sejumlah pertanyaan dari pewawancara untuk di jawab oleh narasumber dari LPPM Institut Informatika dan Bisnis Darmajaya untuk mendapatkan suatu informasi.

#### **3.4 Metode Pengembangan Perangkat Lunak**

Pada tahapan pengembangan perangkat lunak, penelitian ini dilakukan dengan menggunakan metode yang telah dipilih, yaitu Metode *Prototype.* 

Proses ini juga dilakukan secara intensif untuk menspesifikasi kebutuhan website agar dapat memenuhi keinginan *User* (Pengguna). Maka dari itu dalam proses ini diperlukan pengumpulan data sebagai berikut :

#### **3.4.1 Komunikasi**

Tahap komunikasi pada penelitian ini yaitu suatu perencanaan yang di lakukan, mulai dari menciptakan dan melaksanakan proses untuk memastikan bahwa perencanaan tersebut tepat, data yang didapat saat penelitian di LPPM Institut Informatika dan Bisnis Darmajaya . Adapun langkah-langkah metode ilmiah adalah sebagai berikut :

a. Merumuskan Masalah

Tahapan ini merupakan langkah pertama metode ilmiah. Merumuskan masalah bertujuan untuk memperjelas masalah dengan mengajukan beberapa atau serangkaian pertanyaan terhadap masalah yang ada.

b. Melakukan Penyusunan Rencana Penelitian

Langkah kedua dalam metode ilmiah adalah penyusunan rencana. Rencana penelitian dibuat dengan membuat tujuan penelitian agar rencana penelitian lebih jelas. Hal ini tentu saja dilakukan dengan membuat tinjauan pustaka sehingga diperoleh data-data yang berhubungan dan metode penelitian yang akan dilakukan.

c. Melakukan Penelitian

Ini merupakan langkah metode ilmiah yang dilakukan setelah rencana penelitian atau proposal telah diterima. Penelitian sendiri tergantung pada langkah penelitian atau metodologi penelitian yang akan digunakan.

#### **1.1.2 Perancangan Secara Cepat**

Perencanaan secara cepat adalah tahapan dengan melakukan analisis dan perencanaan yang tepat setelah data didapatkan pada tahap komunikasi dengan pihak LPPM Institut Informatika dan Bisnis Darmajaya terkait masalah yang didapat. Hal ini berkaitan dalam menentukan perangkkat keras dan perangkat lunak apa yang akan digunakan

#### 1. Analisis Kebutuhan Perangkat Lunak

Untuk membangun website LPPM Institut Informatika dan Bisnis Darmajaya diperkukan perangkat lunak sebagai berikut :

- a. Sistem Operasi Windows 10
- b. PHP
- *c. HTML*
- *d. css*
- *e. MySql*
- *f. Xampp*
- *g. Visual Studio Code*
- 2. Analisis Kebutuhan Perangkat Keras

Untuk menjalankan perangkat lunak yang digunakan dalam membangun website LPPM Institut Informatika dan Bisnis Darmajaya diperlukan perangkat keras yang mendukung dan cukup. Spesifikasi minimun perangkat keras yang digunakan adalah sebagai berikut :

- a. Laptop Processor intel Core i3
- b. RAM 4 GB

#### **1.1.3 Pemodelan Perancangan Secara Cepat**

Pada tahap ini dilakukan perancangan yang dimulai dari desain perancangan yaitu menentukan desain *Data Flow Diagram, Entity Relationship* dan Struktur Database adalah sebagai berikut :

### **3.4.1.1.1.1.1.1 Data Flow Diagram (DFD)**

*Data Flow Diagram* (DFD) digunakan untuk menggambarkan aliran informasi dan transformasi yang diaplikasikan pada saat data bergerak dari *input* menjadi *output.*

• **Diagram Konteks** 

Diagram konteks menggambarkan bagian besar dari aliran arus data Portal Pengabdian Masyarkat pada LPPM Institut Informatika Darmajaya, dapat dilihat pada gambar 3.2.

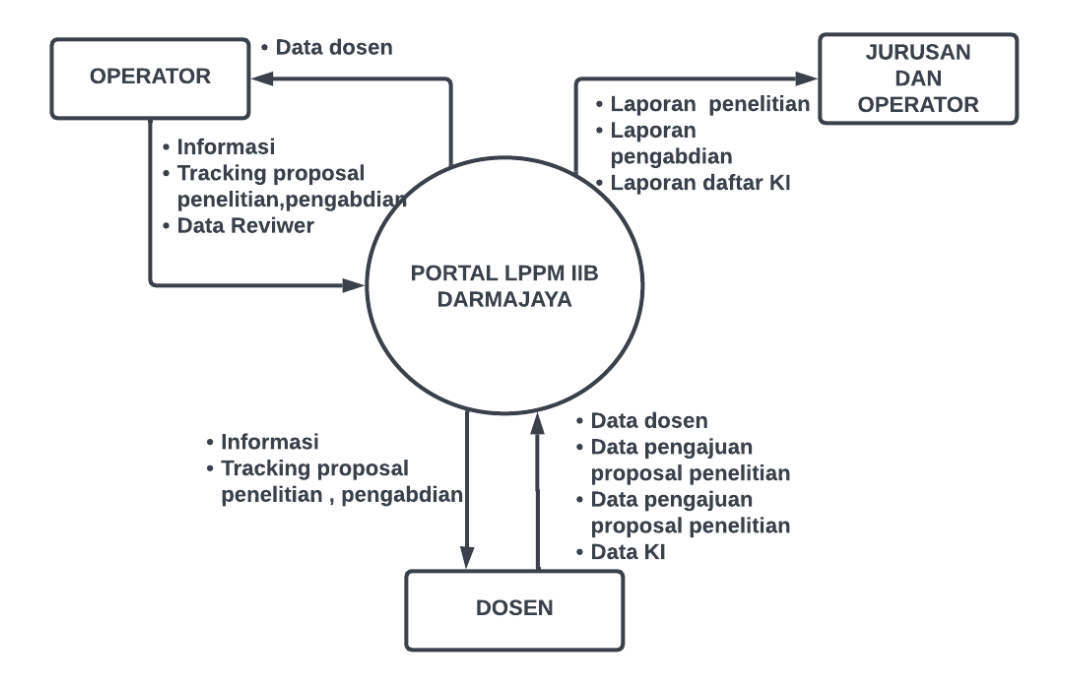

**Gambar 3. 2 Diagram Koteks**

### • **DFD Level 1**

DFD level 1 merupakan lanjutan dari diagram konteks karena setiap proses yang berjalan akan diperinci pada tingkatan ini sehingga proses utama akan dipecah menjadi sub-sub proses yang lebih kecil lagi utama menyusun keseluruhan sistem, diagram ini dapat dilihat pada gambar 3.3.

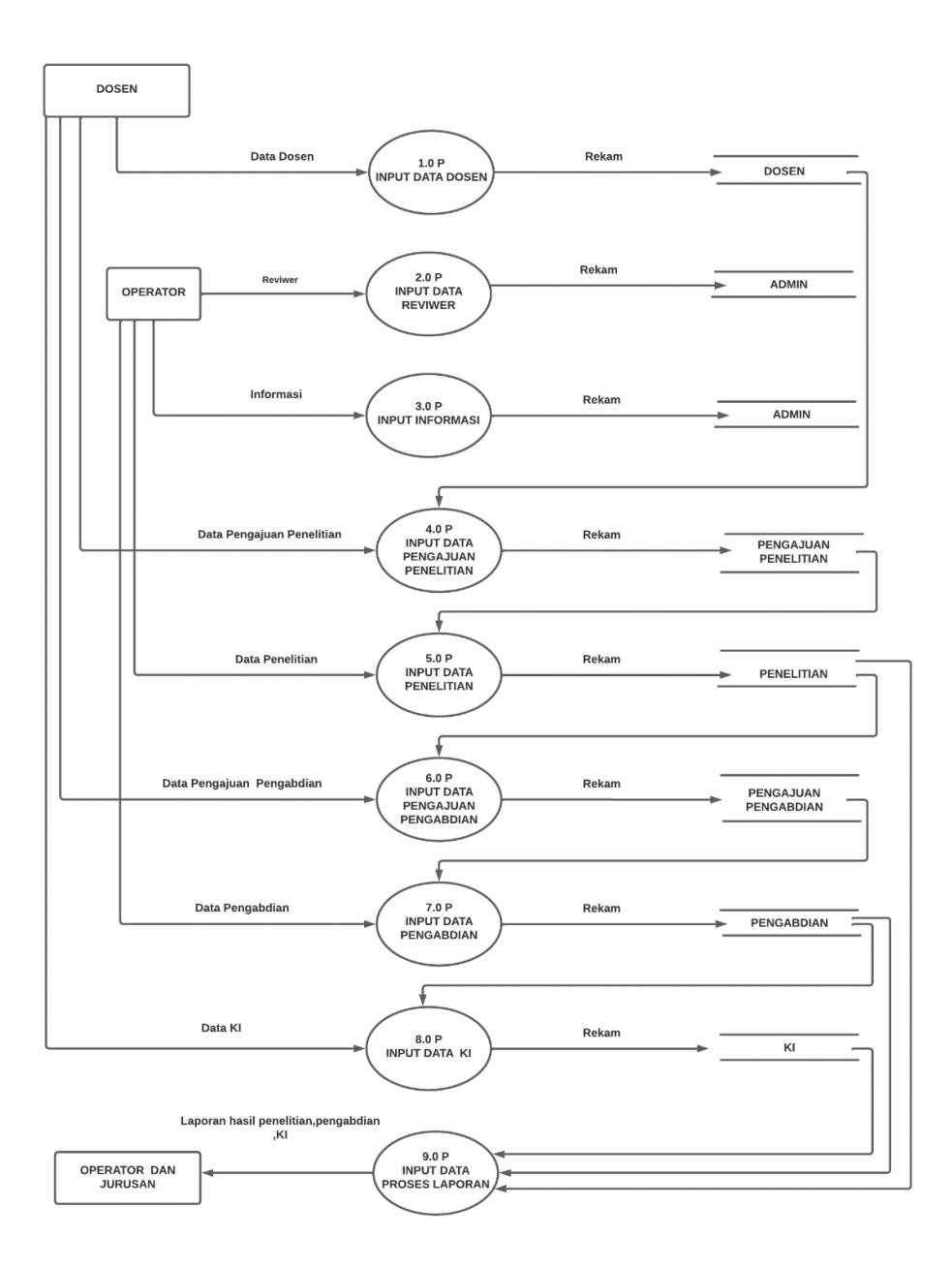

**Gambar 3. 3 Diagram Level 1**

## • **DFD Level 1 Proses 1**

Diagram *level* 1 proses 1 diciptakan dari setiap proses utama dari *level* 1. *Level* ini menunjukkan proses-proses internal yang menyusun setiap proses-proses utama dalam *level* 1. Diagram ini dapat dilihat pada gambar 3.4.

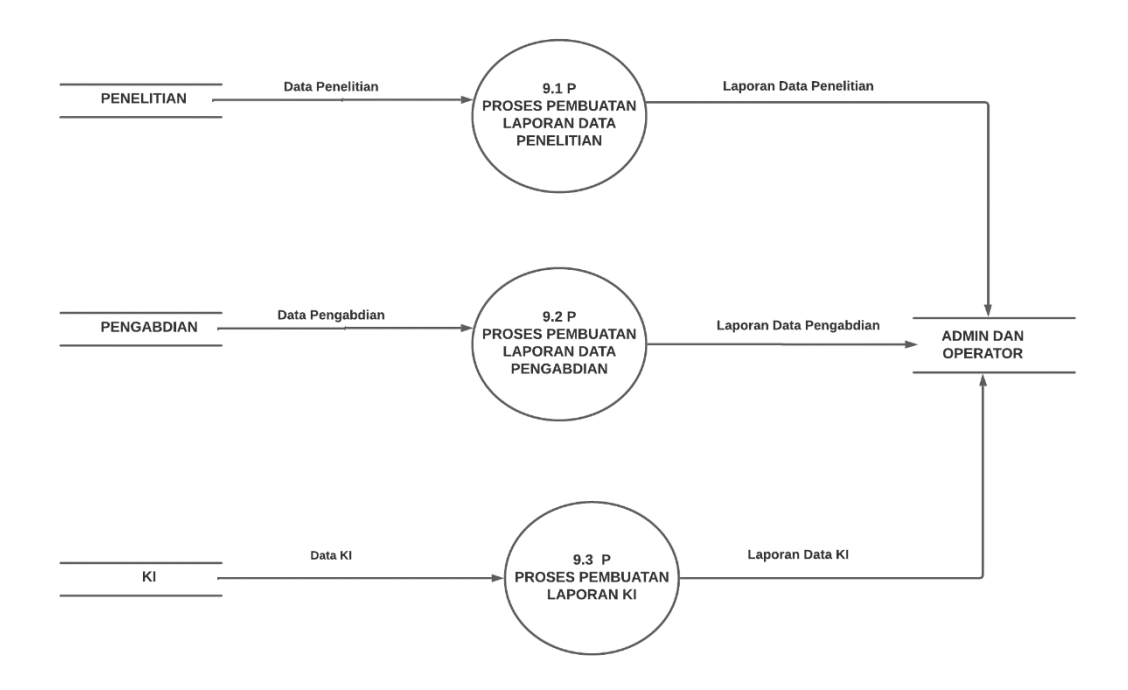

**Gambar 3. 4 Diagram Level 1 Proses 1**

# **3.4.1.1.1.1.1.2 Entity Relationship Diagram (ERD)**

Diagram ini menunjukan semua atribut yang terkandung pada entitas dan relasi yang di bentuknya.

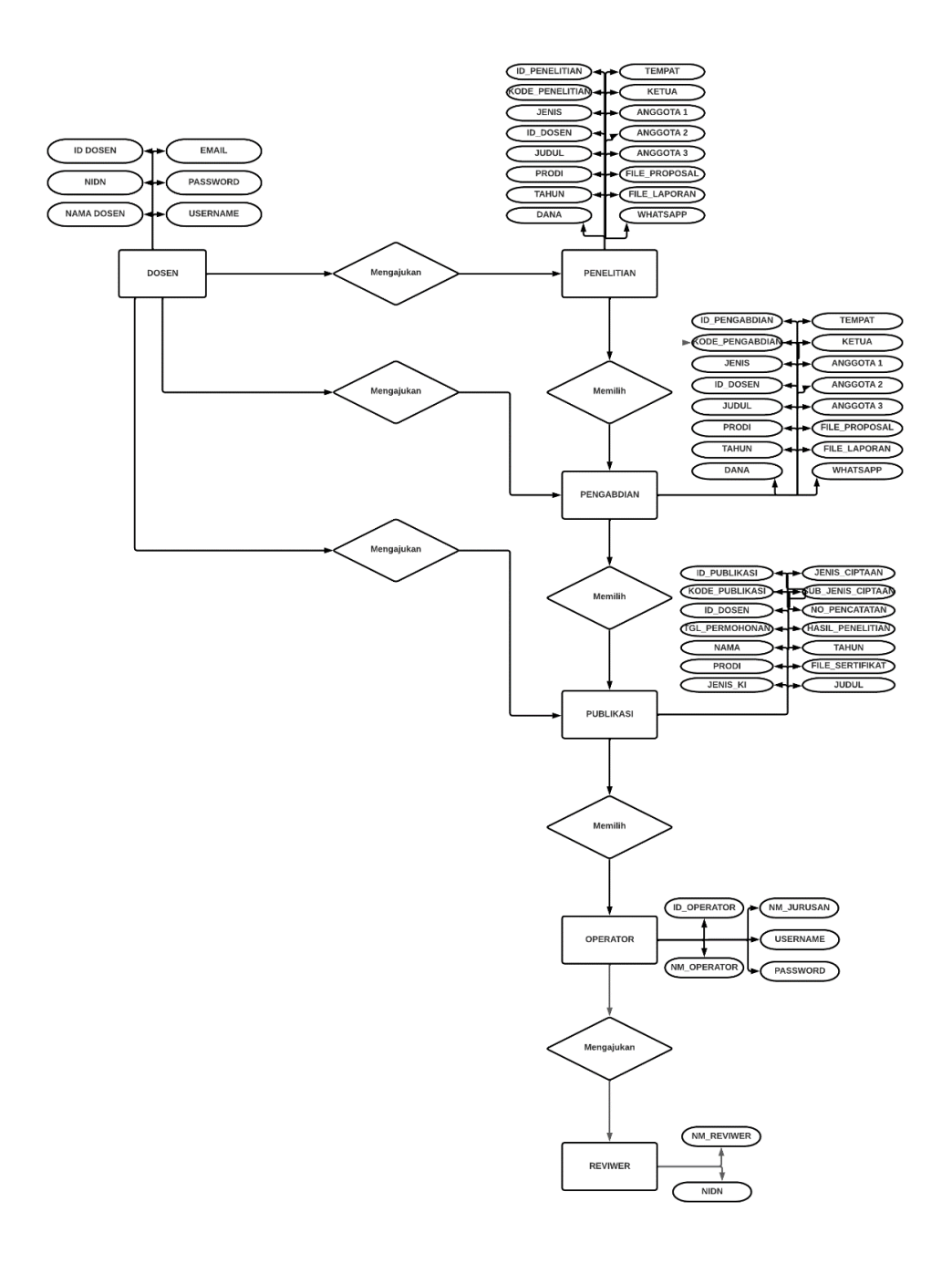

**Gambar 3. 5 ERD**

**3.4.1.1.1.1.1.3 Struktur** *Database* 1. Tabel Dosen Nama Tabel : Dosen Kunci Utama (*Primary Key)* : iddosen Kunci Tamu *(Foreign Key)* : -

| <b>Field Name</b> | Type    | <i><b>Size</b></i> | <b>Description</b>    |
|-------------------|---------|--------------------|-----------------------|
| iddosen           | int     | 11                 | Id                    |
| nidn              | varchar | 20                 | <b>NIDN</b> Dosen     |
| nmdosen           | varchar | 50                 | Nama Dosen            |
| username          | varchar | 25                 | <b>Username Dosen</b> |
| email             | varchar | 50                 | Email                 |
| password          | varchar | 100                | Password              |

**Tabel 3. 1** *Database* **data dosen**

2. Tabel Operator

Nama Tabel : Operator

Kunci Utama (*Primary Key)* : idoperator

Kunci Tamu *(Foreign Key)* : -

*Tabel 3. 2 Database* **data** *operator*

| <b>Field Name</b> | <b>Type</b> | <b>Size</b> | <b>Description</b>    |
|-------------------|-------------|-------------|-----------------------|
| idoperator        | int         | 11          | ЫI                    |
| nmoperator        | varchar     | 50          | Nama Operator         |
| nmjurusan         | varchar     | 50          | Nama Jurusan          |
| username          | varchar     | 25          | <b>Username Dosen</b> |
| password          | varchar     | 100         | Password              |

3. Tabel Penelitian

Nama Tabel : Penelitian

Kunci Utama (*Primary Key)* : idpenelitian

Kunci Tamu *(Foreign Key)* : -

## **Tabel 3. 3** *Database* **data penelitian**

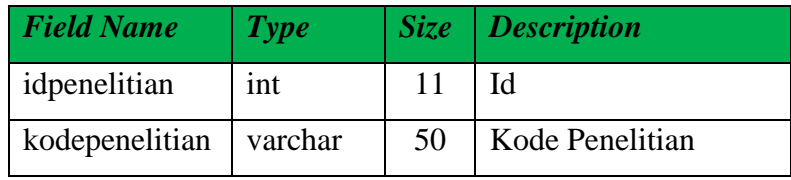

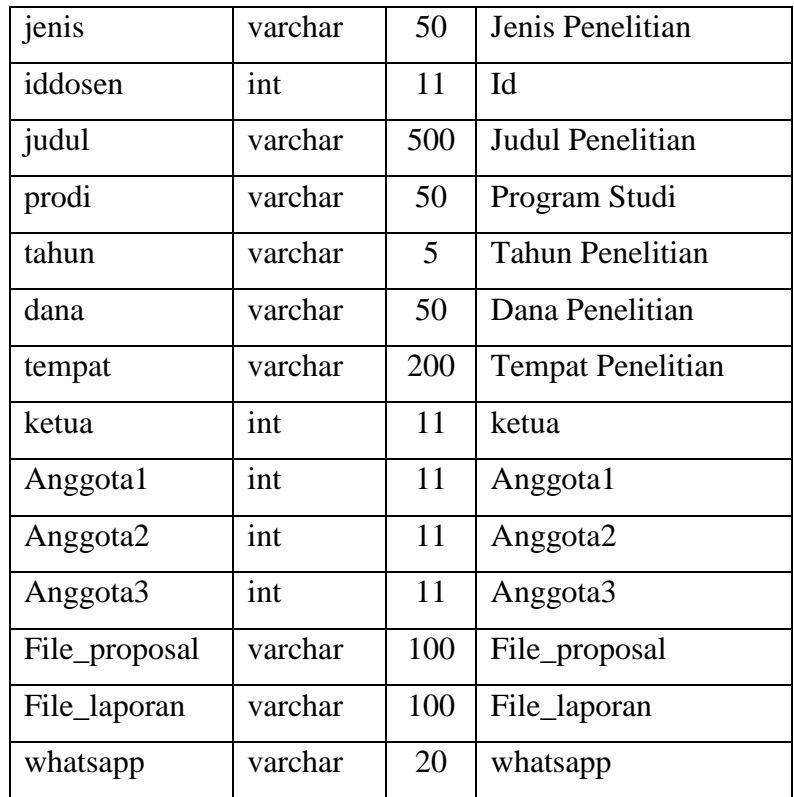

4. Tabel Pengabdian Nama Tabel : Pengabdian Kunci Utama (*Primary Key)* : idpengabdian Kunci Tamu *(Foreign Key)* : -

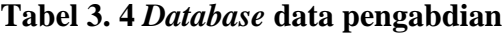

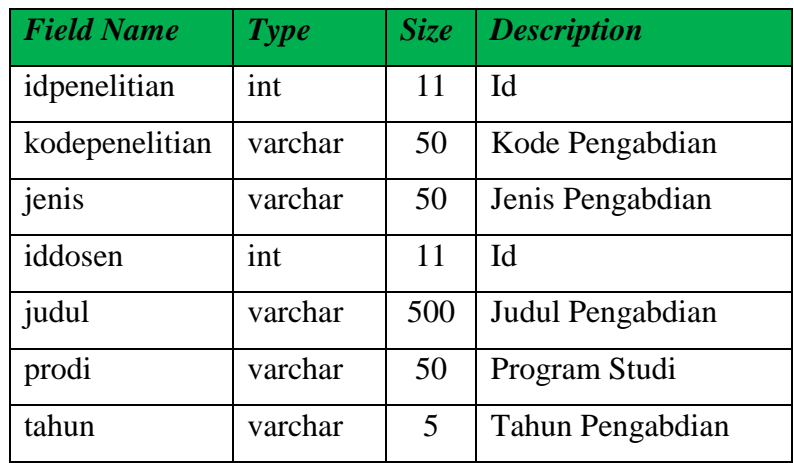

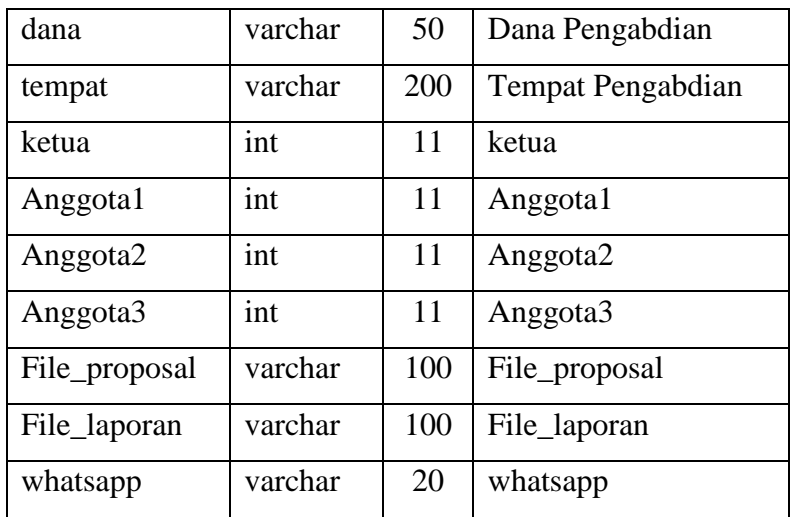

# 5. Tabel Publikasi

Nama Tabel : Publikasi Kunci Utama (*Primary Key)* : idpublikasi

Kunci Tamu *(Foreign Key)* : -

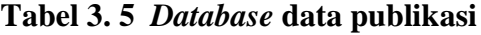

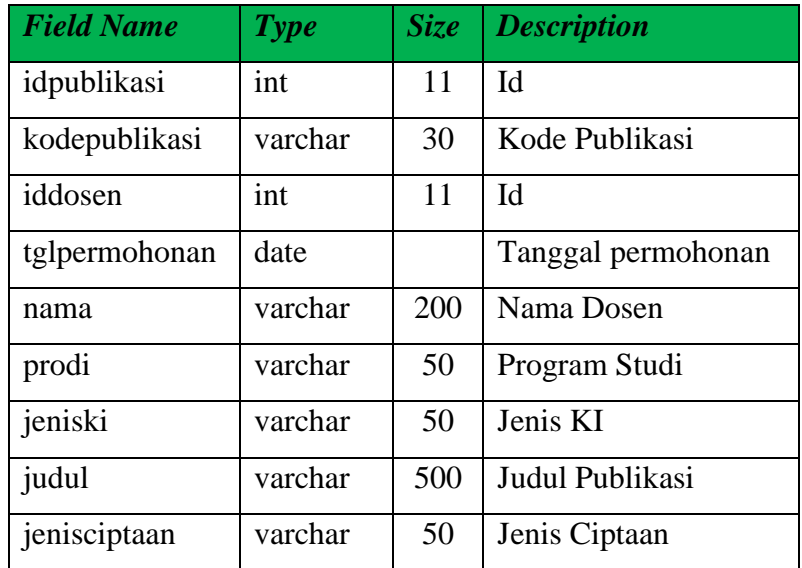

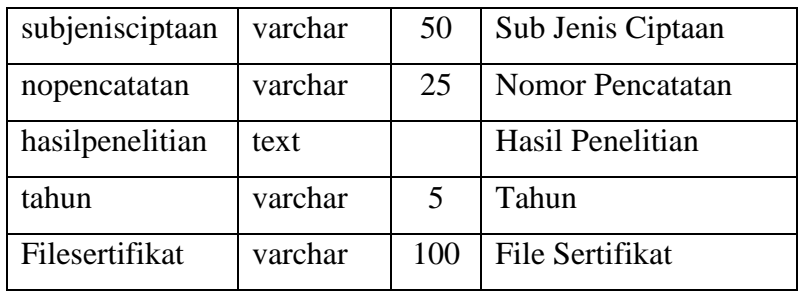

# 6. Tabel Reviwer

Nama Tabel : Reviwer Kunci Utama (*Primary Key)* : iddosen Kunci Tamu *(Foreign Key)* : -

# **Tabel 3. 6** *Database* **data publikasi**

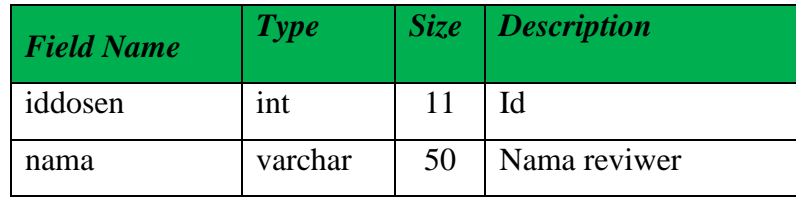

# **3.4.1.1.1.1.1.4 Tampilan Antarmuka**

Rancangan *interface* Website Lembaga Penelitian dan Pengabdian Masyarakat Institut Informatika Dan Bisnis Darmajaya adalah sebagai berikut :

## • **Halaman Awal User**

Halaman awal user adalah halaman yang akan tampil Ketika *user* membuka website. Dapat dilihat pada Gambar 3.6 berikut :

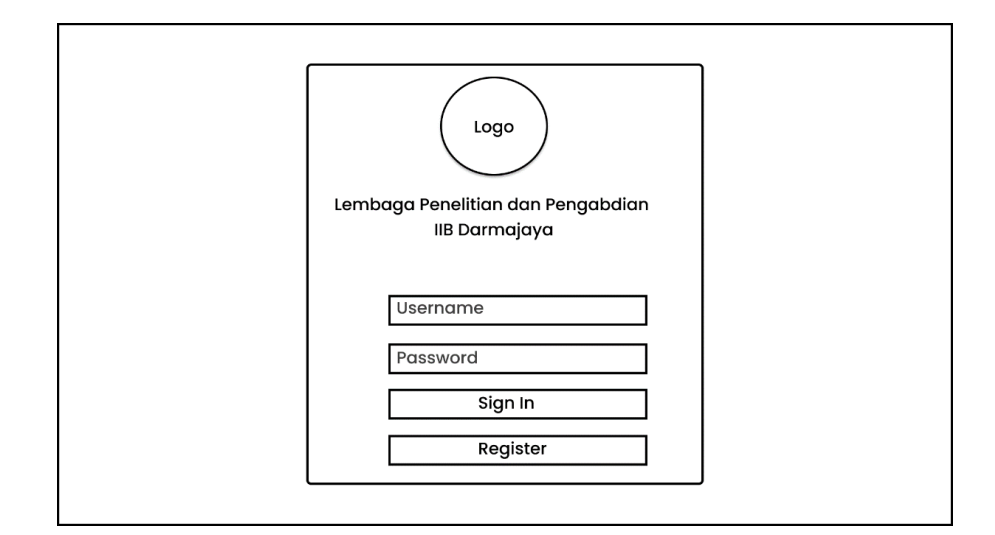

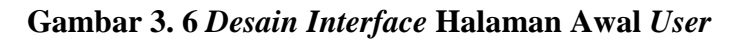

Penjelasan item :

1) Form 1

Form ini digunakan untuk mengisi *username*

*2)* Form 2

Form ini digunakan untuk mengisi *Password*

3) Button 1

Button ini digunakan untuk *sign in*

4) Button 2

Button ini digunakan untuk *register*

## • **Halaman** *Regist***e***r User*

Halaman *Register User* adalah halaman yang akan tampil ketika *user* memilih menu *register* dan harus mengisi data yang dibutuhkan. Dapat dilihat pada Gambar 3.7 berikut:

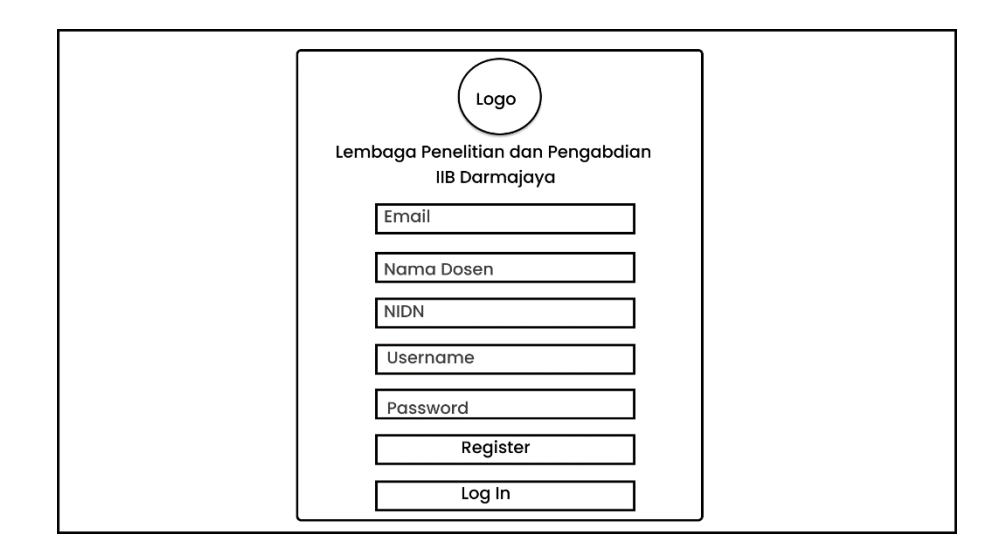

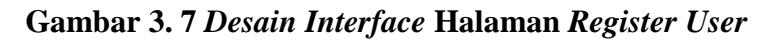

Penjelasan item:

1) Form 1

Form ini digunakan untuk mengisi *email*

2) Form 2

Form ini digunakan untuk mengisi nama dosen

3) Form 3

Form ini digunakan untuk mengisi NIDN

4) Form 4

Form ini digunakan untuk mengisi *username*

5) Form 5

Form ini digunakan untuk mengisi *password*

6) Button 1

Button ini digunakan untuk *sign in*

7) Button 2

Button ini digunakan untuk *register*

## • **Halaman Dashbord User**

Halaman dashboard user adalah halaman utama dalam website ini untuk memasuki menu selanjutnya. Halaman ini berisikan menu menu yang ada di website ini. Dapat dilihat pada Gambar 3.8 berikut :

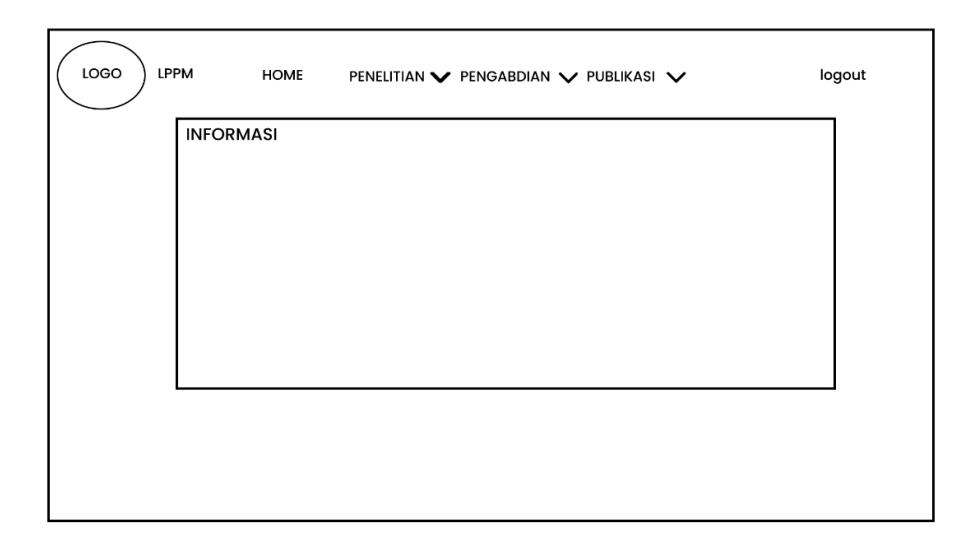

**Gambar 3. 8** *Desain Interface* **Halaman** *Dashbord User*

Penjelasan item :

1) Button 1

Button ini adalah menu home untuk masuk ke halaman utama website LPPM IIB Darmajaya yang berisi informasi.

2) Button 2

Button ini adalah menu penelitian untuk masuk ke halaman penelitian

3) Button 3

Button ini adalah menu pengabdian untuk masuk ke halaman pengabdian

4) Button 4

Button ini adalah menu publikasi untuk masuk ke halaman publikasi

5) Button 5

Button ini digunakan untuk *logout* dari akun .

# • **Halaman Penelitian User**

Halaman penelitian adalah halaman yang berisi data penelitian dan status *tracking* laporan penelitian dosen *.* Dapat dilihat pada Gambar 3.9 berikut :

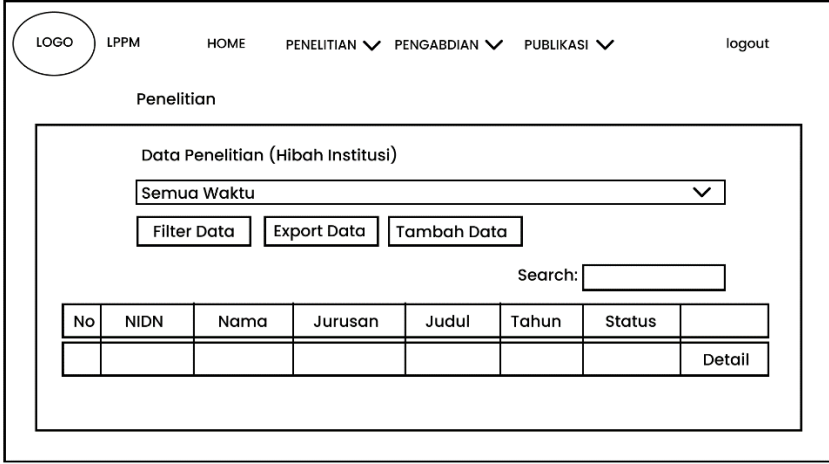

## **Gambar 3. 9** *Desain Interface* **Halaman** *Penelitian*

Penjelasan item :

- 1) Select Box digunakan untuk memilih tahun penelitian.
- 2) Button 1

Button ini digunakan untuk memfilter data penelitian.

3) Button 2

Button ini digunakan untuk mengexport data atau mendownload data menjadi exsel.

4) Button 3

Button ini digunakan untuk menambah data penelitian.

5) Form 1

Form ini digunakan untuk search data yang ada di penelitian.

### • **Halaman Pengabdian User**

Halaman pengabdian adalah halaman yang berisi data pengabdian dan status *tracking* laporan pengabdian dosen . Dapat dilihat pada Gambar 3.10 berikut :

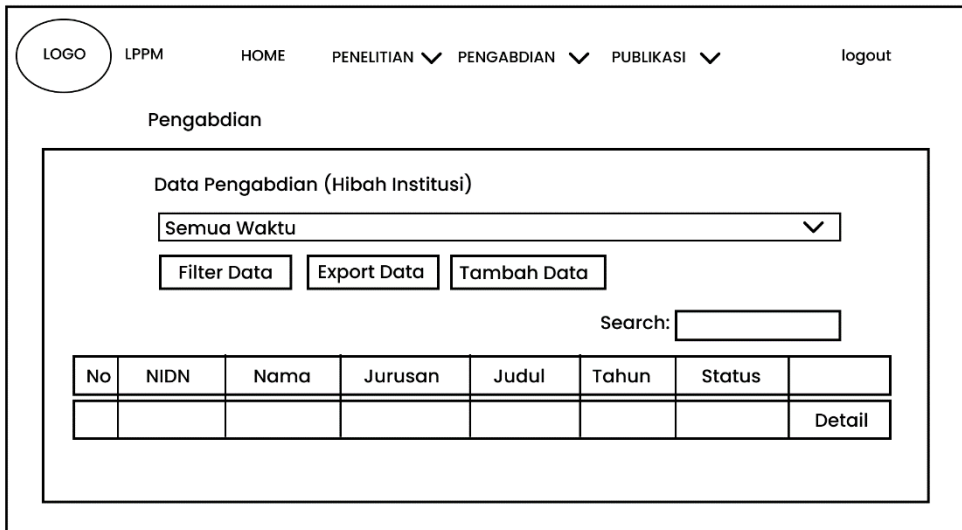

#### **Gambar 3. 10** *Desain Interface* **Halaman** *Pengabdian User*

Penjelasan item :

- 1) Select Box digunakan untuk memilih tahun pengabdian.
- 2) Button 1

Button ini digunakan untuk memfilter data pengabdian.

3) Button 2

Button ini digunakan untuk mengexport data atau mendownload data menjadi exsel.

4) Button 3

Button ini digunakan untuk menambah data pengabdian.

5) Form 1

Form ini digunakan untuk search data yang ada di pengabdian.

• **Halaman Tambah Data Pengabdian dan Penelitian Pada User**

Halaman Tambah Data Pengabdian dan Penelitian Pada User adalah halaman yang berisi data penelitian/pengabdian yang akan di ajukan . Dapat dilihat pada Gambar 3.11 berikut:

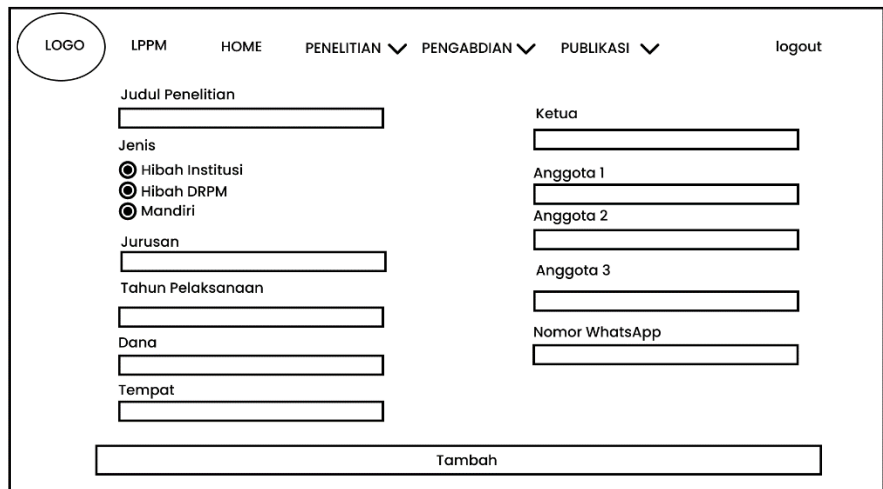

**Gambar 3. 11** *Desain Interface* **Halaman** *Tambah Data*

Penjelasan item:

1) Form 1

Form ini digunakan untuk mengisi judul penelitian/pengabdian.

2) Radio Button

Radio Button ini digunakan untuk memilih opsi jenis penelitian/pengabdian.

3) Form 2

Form ini digunakan untuk mengisi nama jurusan.

4) Form 3

Form ini digunakan untuk mengisi tahun pelaksanaan penelitian/pengabdian

5) Form 4

Form ini digunakan untuk mengisi dana yang dibutuhkan saat penelitian/pengabdian .

6) Form 5

Form ini digunakan untuk mengisi tempat penelitian/pengabdian.

7) Form 6

Form ini digunakan untuk mengisi nama ketua penelitian/pengabdian.

8) Form 7

Form ini digunakan untuk mengisi nama anggota penelitian/pengabdian.

9) Form 8

Form ini digunakan untuk mengisi nama anggota 2 penelitian/pengabdian.

10) Form 9

Form ini digunakan untuk mengisi nama anggota 3 penelitian/pengabdian.

11) Form 10

Form ini digunakan untuk mengisi nomor whatsapp ketua penelitian/pengabdian.

12) Button

Button ini digunakan untuk menambah data dan menyimpan data yang sudah di input.

### • **Halaman Publikasi User**

Halaman Publikasi adalah halama yang berisi data publikasi dosen yang sudah terdaftar. Dapat dilihat pada Gambar 3.12 berikut:

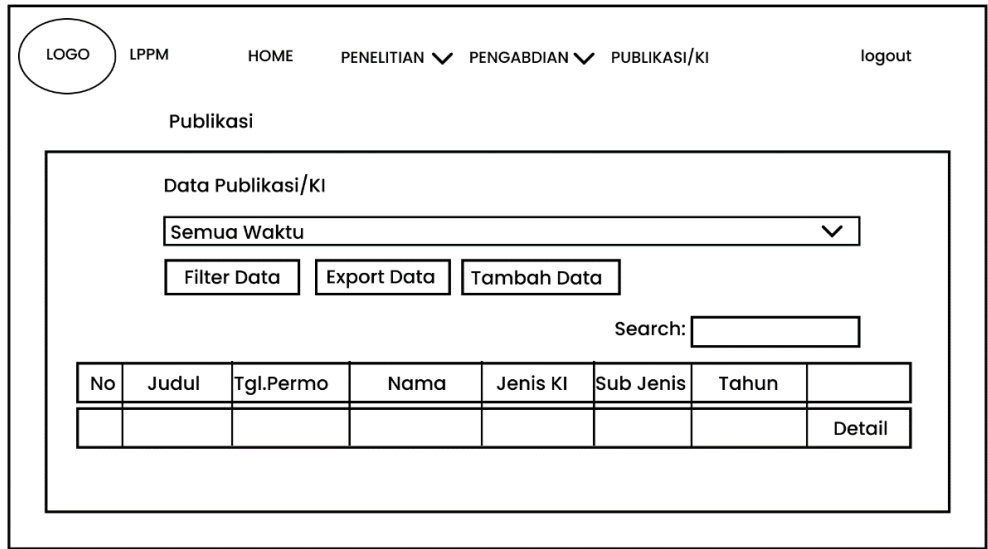

**Gambar 3. 12** *Desain Interface* **Publikasi**

Penjelasan Item:

1) Select Box

Select Box digunakan untuk memilih tahun publikasi/KI.

2) Button 1

Button ini digunakan untuk memfilter data publikasi/KI.

3) Button 2

Button ini digunakan untuk mengexport data atau mendownload data menjadi exsel.

4) Button 3

Button ini digunakan untuk menambah data publikasi/KI.

5) Form 1

Form ini digunakan untuk search data yang ada di publikasi/KI.

# • **Halaman Tambah Data Publikasi User**

Halaman Tambah Data Publikasi User adalah halaman yang berisi data dosen yang penelitian / pengabdianya sudah di publikasi . Dapat dilihat pada Gambar 3.13 berikut:

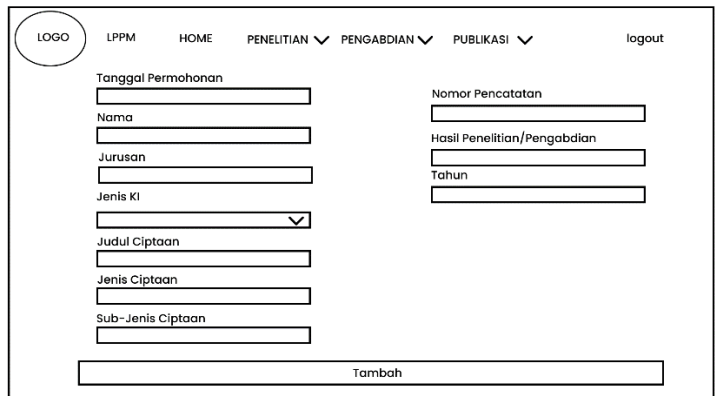

**Gambar 3. 13** *Desain Interface* **Tambah Data Publikasi** *User*

Penjelasan item:

1) Form 1

Form ini digunakan untuk mengisi tangga permohonan publikasi KI

2) Form 2

Form ini digunakan untuk mengisi nama .

3) Form 3

Form ini digunakan untuk mengisi jurusan.

4) Select Box

Select Box ini digunakan untuk memilih jenis KI.

5) Form 4

Form ini digunakan untuk mengisi judul ciptaan.

6) Form 5

Form ini digunakan untuk mengisi jenis ciptaan .

7) Form 6

Form ini digunakan untuk mengisi sub-jenis ciptaan .

8) Form 7

Form ini digunakan untuk mengisi nomor pencatatan .

9) Form 8

Form ini digunakan untuk mengisi hasil penelitian/pengabdian .

10) Form 9

Form ini digunakan untuk mengisi tahun .

11) Button

Button ini digunakan untuk menambah data dan menyimpan data yang sudah di input.

#### • **Halaman Awal Admin**

Halaman awal admin adalah halaman yang akan tampil Ketika *admin* membuka website. Dapat dilihat pada Gambar 3.14 berikut:

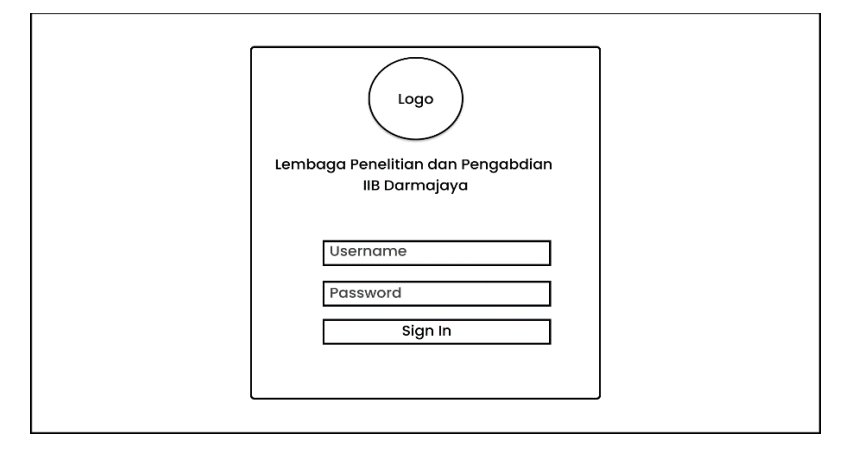

**Gambar 3. 14** *Desain Interface* **Halaman Awal** *Admin*

Penjelasan item:

1) Form 1

Form ini digunakan untuk mengisi *username* .

2) Form 2

Form ini digunakan untuk mengisi *password* .

3) Button

Button ini digunakan untuk sign in.

### • **Halaman Dashbord Admin**

Halaman dashboard admin adalah halaman utama dalam website ini untuk memasuki menu selanjutnya. Halaman ini berisikan menu - menu yang ada di website ini dan admin dapat mengupdate informasi . Dapat dilihat pada Gambar 3.15 berikut :

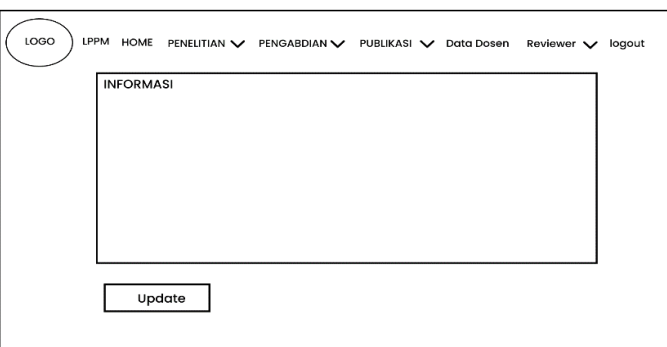

### **Gambar 3. 15** *Desain Interface* **Halaman** *Dashbord Admin*

Penjelasan item :

1) Button 1

Button ini adalah menu home untuk masuk ke halaman utama website LPPM IIB Darmajaya yang admin dapat mengupdate informasi.

2) Button 2

Button ini adalah menu penelitian untuk masuk ke halaman penelitian

3) Button 3

Button ini adalah menu pengabdian untuk masuk ke halaman pengabdian

4) Button 4

Button ini adalah menu publikasi untuk masuk ke halaman publikasi

5) Button 5

Button ini adalah menu data dosen .

6) Button 6

Button ini adalah menu reviwer.

7) Button 7

Button ini digunakan untuk *logout* dari akun .

# • **Halaman Penelitian Admin**

Halaman penelitian adalah halaman yang berisi data penelitian dan status *tracking* laporan penelitian dosen *.* Dapat dilihat pada Gambar 3.16 berikut :

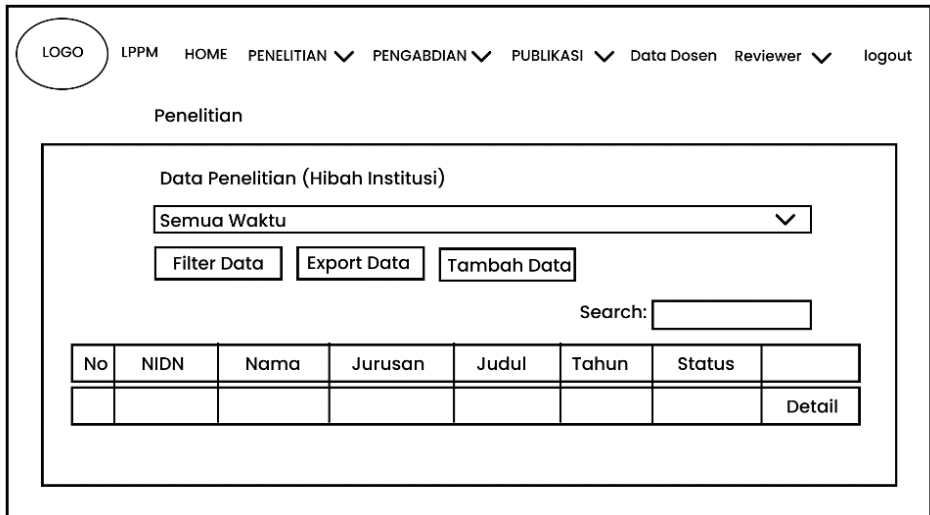

**Gambar 3. 16** *Desain Interface* **Halaman** *Penelitian Admin*

Penjelasan item :

1) Select Box

Select Box digunakan untuk memilih tahun penelitian.

2) Button 1

Button ini digunakan untuk memfilter data penelitian.

3) Button 2

Button ini digunakan untuk mengexport data atau mendownload data menjadi exsel.

4) Button 3

Button ini digunakan untuk menambah data penelitian.

5) Form 1

Form ini digunakan untuk search data yang ada di penelitian.

### • **Halaman Pengabdian Admin**

Halaman pengabdian adalah halaman yang berisi data penelitian dan status *tracking* laporan pengabdian dosen *.* Dapat dilihat pada Gambar 3.17 berikut :

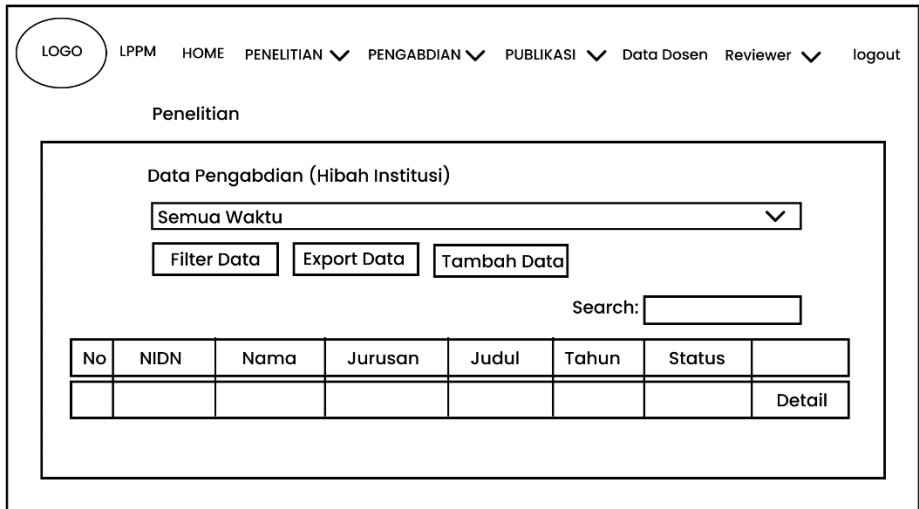

# **Gambar 3. 17** *Desain Interface* **Halaman** *Pengabdian Admin*

Penjelasan item :

1) Select Box

Select Box digunakan untuk memilih tahun pengabdian.

2) Button 1

Button ini digunakan untuk memfilter data pengabdian.

3) Button 2

Button ini digunakan untuk mengexport data atau mendownload data menjadi exsel.

4) Button 3

Button ini digunakan untuk menambah data pengabdian.

5) Form 1

Form ini digunakan untuk search data yang ada di pengabdian.

## • **Halaman Publikasi Admin**

Halaman Publikasi Admin adalah halama yang berisi data publikasi dosen yang sudah terdaftar. Dapat dilihat pada Gambar 3.18 berikut:

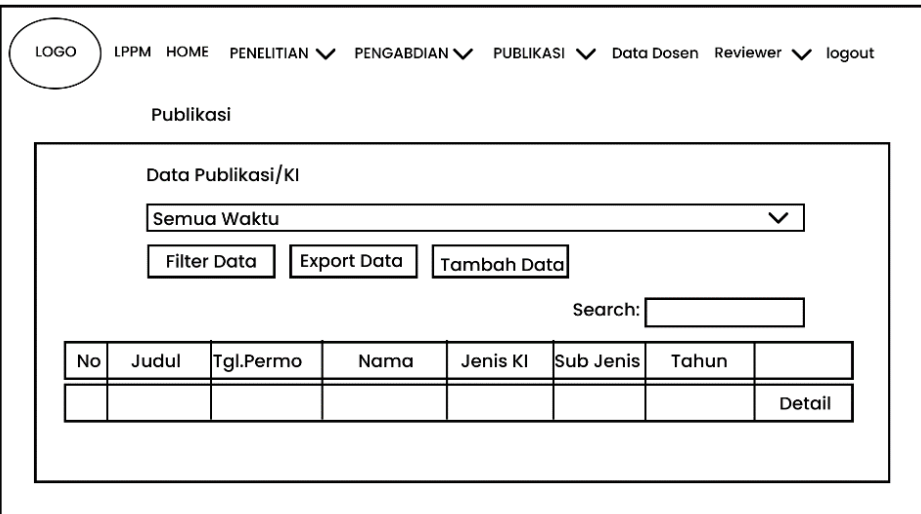

#### **Gambar 3. 18** *Desain Interface* **Publikasi** *Admin*

Penjelasan Item:

1) Select Box

Select Box digunakan untuk memilih tahun publikasi/KI.

2) Button 1

Button ini digunakan untuk memfilter data publikasi/KI.

3) Button 2

Button ini digunakan untuk mengexport data atau mendownload data menjadi exsel.

4) Button 3

Button ini digunakan untuk menambah data publikasi/KI.

5) Form 1

Form ini digunakan untuk search data yang ada di publikasi/KI.

# • **Halaman Data Dosen**

Halaman data dosen adalah halaman yang berisi semua dosen yang sudah melakukan register. Dapat dilihat pada Gambar 3.19 berikut:

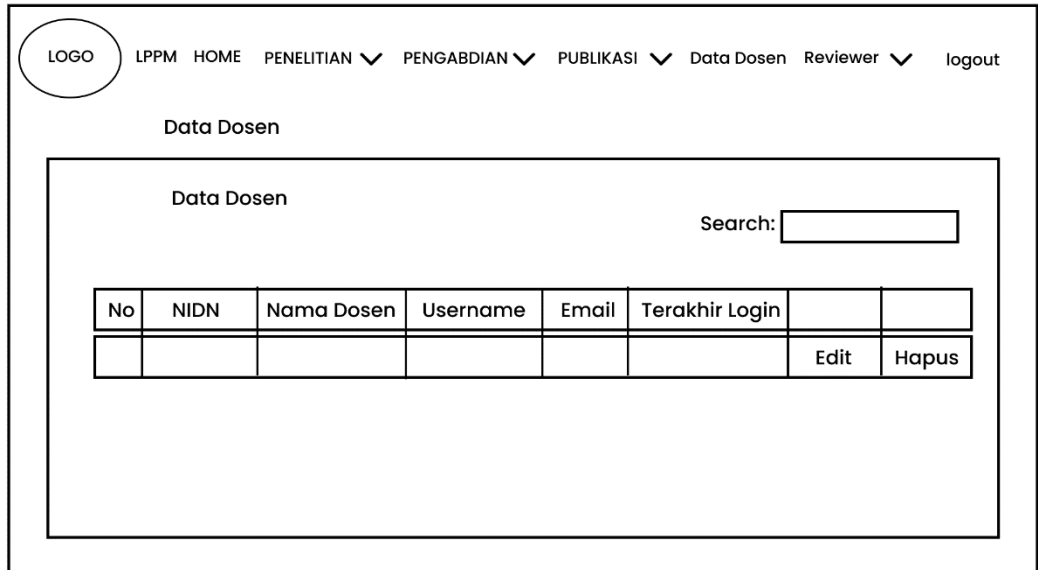

### **Gambar 3. 19** *Desain Interface* **Data** *Dosen*

Penjelasan item:

1) Form 1

Form ini digunakan untuk search nama dosen.

2) Button 1

Button ini digunakan untuk mengedit data dosen.

3) Button 2

Button ini digunakan untuk menghapus data dosen.

# • **Halaman Reviwer**

Halaman reviwer adalah halaman yang berisi semua data reviwer dari fakultas ekonomi dan ilmu komputer.Dapat dilihat pada Gambar 3.20 berikut:

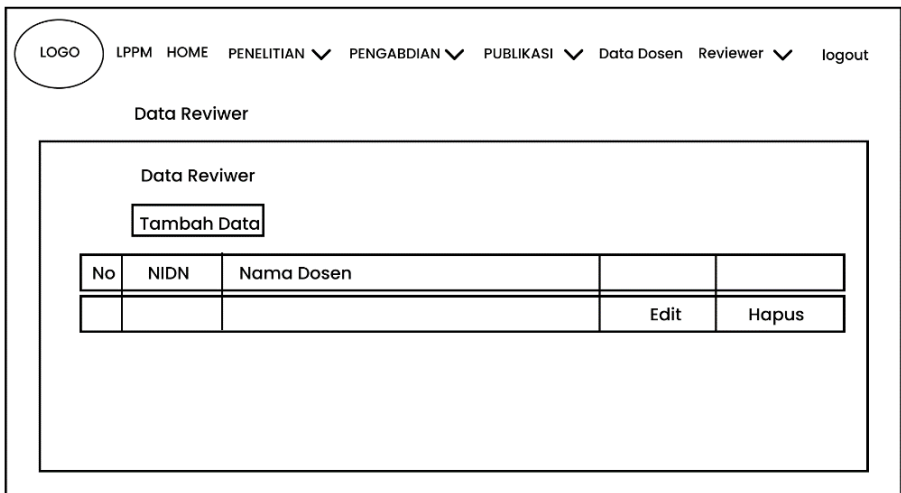

**Gambar 3. 20** *Desain Interface* **Halaman** *Reviwer*

Penjelasan Item:

1) Button 1

Button ini digunakan untuk menambah data reviwer.

2) Button 2

Button ini digunakan untuk mengedit data reviwer.

3) Button 3

Button ini digunakan untuk menghapus data reviwer.